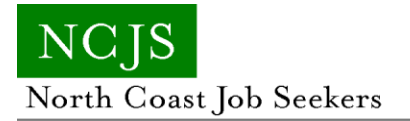

## **Getting LinkedIn Outline**

A detailed outline of steps and strategies for using LinkedIn for your professional job search.

Document Title: Getting LinkedIn Outline Source: North Canton Executive Networking Group *Used by permission of NCENG.*

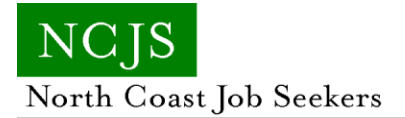

## **Technology Day: Getting LinkedIn Outline**

## **Getting Started on LinkedIn - [www.linkedin.com](http://www.linkedin.com/)**

- What is Social Networking?
	- Online individual profile all about you
	- There are many different social networking sites
	- Each to obtain a certain goal
- Socialize –facebook, myspace
- Dating-eharmony, match.com
- Professional-LinkedIn
- Video-Youtube
- Expression-twitter
	- Social Networking allows you to connect with many people you may not get the chance to on a day to day basis (over the internet)
	- Allows you to make connections through mutual friends, you would not otherwise get the chance of meeting
- Advantages of using LinkedIn
	- If used right can only help career goals; not hinder
	- Create a professional image without even having to meet someone
- Create your account The more information you add you add to your profile the more complete
	- Upload a resume
- Showing up in more searches that prospective employers run
- Having more compatible recommended jobs show up on your side bar
- Getting a listing of past and present colleagues to enhance your network
	- What are your specialties in your professional career examples linkedIn gives are union negotiation, international law, purchasing
	- Provide a professional summary ( where do you see yourself going, what have you accomplished)
	- Add your present and past work and professional experience
	- Add your skill set- type in key words and choose one linkedIn has listed: add your proficiency and years of experience you have with that certain skill
	- Professional Photo
	- Education
	- Groups and Associations
	- Awards and honors
	- Additional voluntary sections such as languages, publications, and certifications
- Add a section to display personal portfolio- design, artwork, headshots
- You can add phone number or other personal info
- "users with complete profiles are 40 times more likely to receive opportunities through linkedIn
- Find Connections
	- Past and present coworkers, supervisors, classmates, friends
	- Individuals you may know, in companies you're interested working for
	- When someone is a connection they will be able to view your full profile and vice versa
	- You can see things connections may post or their recent activity on linkedIn
	- Look up prospective employers before an interview- Good way to research company and its employers
	- Only add those in your network you know. If 10 or more individuals you connect with state they do not know you linkedIn has the right to lock you out.
	- LinkedIn Connections should represent your real world connections.
- How your network works- Immediate connections,  $1<sup>st</sup>$  connection. Connections that your  $1<sup>st</sup>$ connections have-2<sup>nd</sup> Connections- Connections that your 2<sup>nd</sup> Connections have 3<sup>rd</sup> Connections-  $1^{st}$ , $2^{nd}$ , and  $3^{rd}$  Connections make up your "network"
- Recommendations
	- Ask your connections that know you personally for recommendations
	- Recommendations that can illustrate examples of your professional abilities and skills
	- Visible to connections
	- You can also give recommendations
- Job Postings
	- After experience added recommended job postings will come up
	- Search for jobs by key words, job title, company, or location
	- Many jobs you can apply to right on linkedIn
	- Download the "job insider toolbar" When you job search on outside websites you can view linkedIn connections at that particular company
	- Even if not looking for employment there is a side bar that comes up with jobs you may be interested in
- Groups
	- Join groups with topics or interests that are important to you
	- You can post discussion topics that the group may find interesting
	- Read discussions other members have posted
	- Keep up to date on the latest trends and issues that are of importance to you
- Inbox/messages
	- You can send connections, or future connections messages.

North Coast Job Seekers

- A great way to keep in touch, and continue the process of networking in a professional manner
- If connecting with someone you have not personally met, message them the specifics of why you want to be a connection, and how they are in your network
- Companies
	- Follow companies you show interest in
	- Find out what people who hold what positions
	- Be one of the first to find out latest news at certain companies
	- Following companies, first step for "foot in door" technique
- Question/Answers
	- Ask questions and have them answered by professionals
	- Look at other Q & A that other professionals have posted
	- Give Answers: the more you show your expertise, the higher you appear on expert lists
- Extra Information
	- Be aware of what you post on any social networking website
	- Employers can run Social Networking Background Checks
	- When someone does a Google search for someone in particular linkedIn should be one of the first results to come up. (if they have an account.)